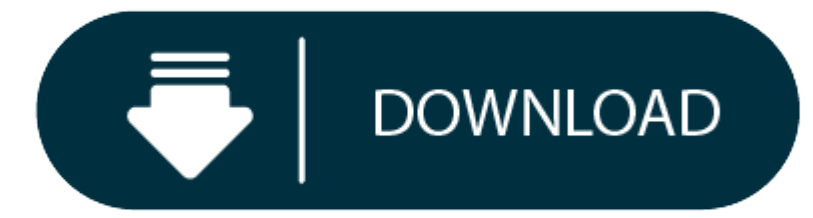

Hangout App For Mac Download

Install the classic Hangouts desktop app on your ChromeOS or Windows computer to send messages, make video and phone calls, and share photos. Open a Chrome browser on your ChromeOS or Windows computer. Go to the classic Ha

oOlala is the first social media that's actually like real life. It's an open-use meeting place for making friends, knowing your neighbor... and why not even finding a date?oOlala is a local hangout app. Think of oOlala as connecting with the people around you – for whatever […]

## **How to use oOlala – Instant Hangout App for PC and MAC**

You can run all Android games and applications on your PC or MAC computer. Using a free software called Bluestacks, you don't need to purchase anything but games or applications it self if it isn't free.

- 1. On your computer, go to hangouts.google.com or open Hangouts in Gmail. If you have the Hangouts Chrome extension, Hangouts will open in a new window. At the top, click New conversation. Enter and select a name or email You can also add emojis and photos. On your keyboard, press Enter.
- 2. Hangouts Hangouts is cool and you can add a lot of people to chat with! But there is a just a teeny little problem, we can call each other but still chat in the call not go into the hangouts app just staying at the call place.
- 0 Download Bluestacks from this link.
- 0 Install BlueStacks from installation file with following the on-screen instructions.
- 0 Once Bluestacks is installed add your Google account in it.
- Type **oOlala – Instant Hangout App** in Search bar and install it.

Download Google Hangouts 2019.411.420.3 for Mac. Fast downloads of the latest free software! Download Google Hangouts 2019.411.420.3 for Mac. Fast downloads of the latest free software!

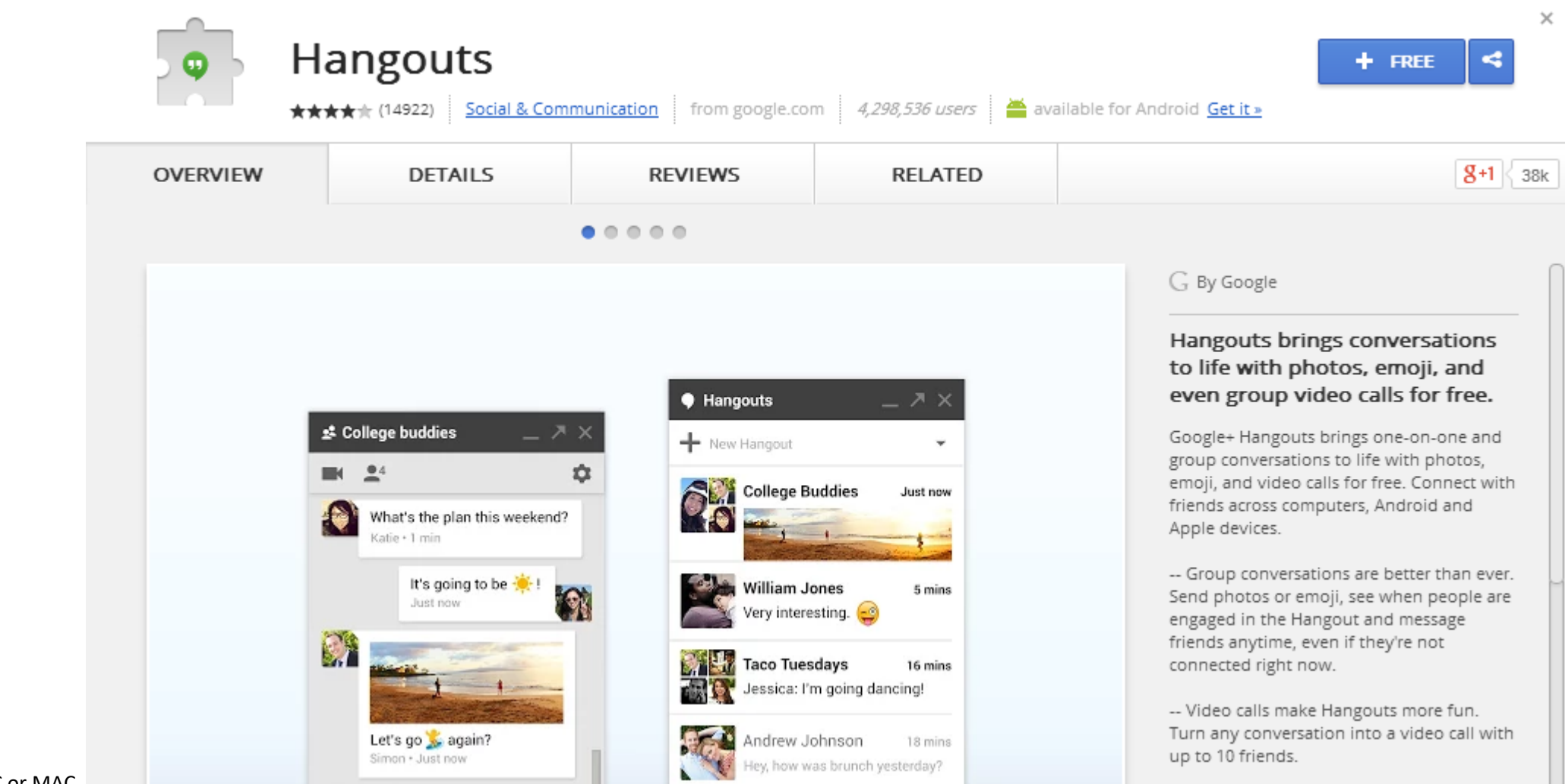

In our regular life, one thing is constantly staying with us. And that is a mobile phone or android device with an app like Hangouts Dialer -. So that you can fulfill your needs of using the android devices. Here we will t Dialer – for PC that is developed by the https://support.google.com/hangouts/?p=androidhelp The last update date was September 2, 2015 with this Rated for 3+.

With 10,000,000+ numbers of installing time the Hangouts Dialer - contains Rated for 3+ on the app store. This rating is given by customer choice. So, you see the Hangouts Dialer - is perfectly fitted for your device. Also than you can easily install the Hangouts Dialer – on PC by using an emulator software.

Now you can use oOlala – Instant Hangout App on your PC or MAC.

**Price App Size** MB **Instalations Score** 0.0 **Developer**

**Link**

We don't provide APK download for oOlala – Instant Hangout App but, you can download from Google Play

Get an extraordinary test by using theHangouts Dialer – for PC. This app Hangouts Dialer – also provides you the test of freedom and smoothness of services on your PC.

If you want to get the Hangouts Dialer - with all these features on your PC then you need to use an emulator software. Among the most rated emulator software, we choose Bluestacks, Nox Player, and MEmu emulators. You can p software on your device and follow the below process to get the Hangouts Dialer – that has 126,763 total.

# **Specification Table of the Hangouts Dialer – on your PC**

The Hangouts Dialer - is normally easy to use if your device fulfills the 4.0.3 and up. Also, you can check this specification table for your easy understanding. This table will show you if the Hangouts Dialer - is capable

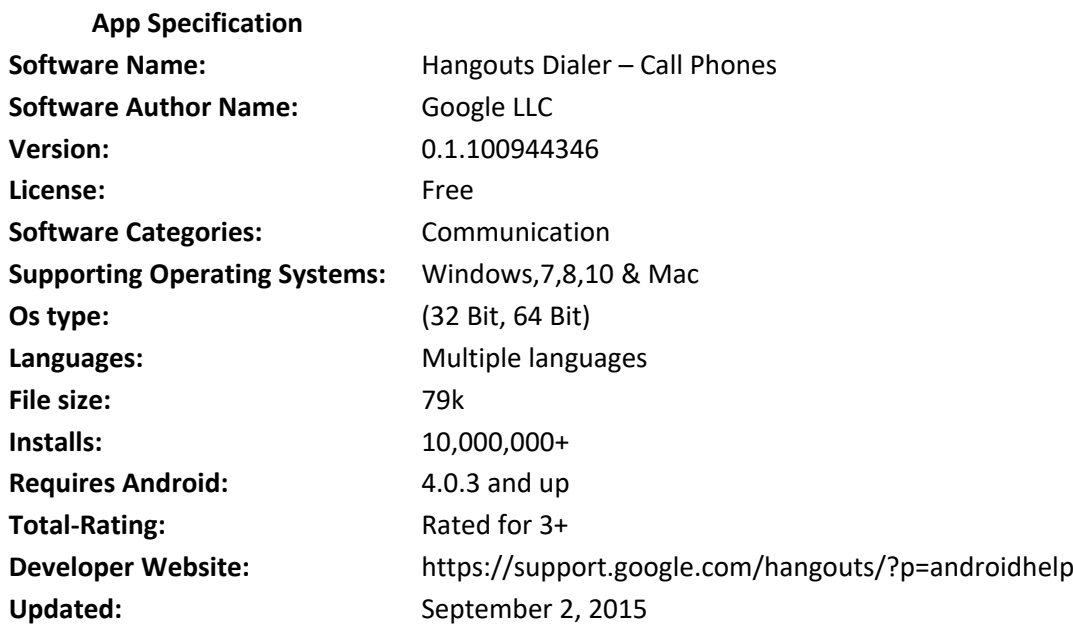

**The Hangouts Dialer – downloading Process on Pc with an emulator Software**

When we choose the Hangouts Dialer – to show you the downloading and installing process,

you already know that this is an android app that supports the 4.0.3 and up This Hangouts Dialer - provide the latest version and their last updated version was 0.1.100944346. They developed and updated the Hangouts Dialer

#### **Installing Method of Hangouts Dialer – By using the Bluestacks software**

In the emulator world, the Bluestacks software holds the top position to set up any android apps such as Hangouts Dialer - that is developed by https://support.google.com/hangouts/?p=androidhelp. You can use the Bluestacks Hangouts Dialer – on your PC that is taking only 79k on your device. So, we are showing the process below.

**Step 1:** To get Hangouts Dialer – on your PC windows 10, first, you should install the emulator software Bluestacks.

**Step 2:** Go to the page of the Bluestacks software and find out the download button to download the software for installing the Hangouts Dialer – on PC.

**Step 3:** Now, go to your device where the downloaded file is saved and click twice to install the emulator software.

**Step 4:** To open the emulator software Bluestacks, it will ask for the signup, so that next time the app like Hangouts Dialer – you use can be saved on the software.

**Step 5:** Enter your email ID with <sup>a</sup> password to complete the sign-up process.

Some PC already developed the virtual machine-like Microsoft Virtual PC or VMWare Workstation on the PC to run the android app like Hangouts Dialer - offered by Google LLC. For those devices, you don't have to use the emul the virtual machine is not set up on your device then you can follow the Bluestacks installation process to install the Hangouts Dialer –

**Step 6:** Now, the installation part of the Hangouts Dialer – from the Bluestacks software.

**Step 7:** Search from the bar of the Bluestacks homepage by the Hangouts Dialer –

After Bluestacks if you ask anyone to choose the emulator software for installing the updated version of the android app Hangouts Dialer -, their recommendation will be the Nox Player emulator software. This emulator softw service but also the configuration is also good. To get Hangouts Dialer – for windows you can use this software. A complete installation process is given to you.

**Step 8:** The search result will be in your screen of the Hangouts Dialer – Call Phones that is developed by https://support.google.com/hangouts/?p=androidhelp

**Step 9:** Now, select the Hangouts Dialer -, if your device fulfills the requirement of 4.0.3 and up.

**Step 10:** Install the Hangouts Dialer – and wait until the process is complete.

**Step 11:** Based on internet connection and speed the whole process will take just 4 to 5 minutes to get the Hangouts Dialer – on your PC.

- 0 At first, choose the Nox Player website to find out the latest version of Hangouts Dialer – for your PC.
- 0 This latest version will help you to get the Hangouts Dialer – 0.1.100944346 on your device.
- 0 So, download the Nox Player emulator software and install the software on your device.
- 0 Open the emulator software by fulfilling the email ID with <sup>a</sup> password to complete the login process.
- $\bullet$ Now, go to the main page of the Nox Player and search for the Hangouts Dialer –
- 0 As the Hangouts Dialer – rates are 4.1, so you will find on the 1st or 2nd row of the app list.
- 0 Choose the Hangouts Dialer – and select the green button where the install is written.
- 0 It will take some time if your PC configuration does not match with the software.
- After sometime, you will get the Hangouts Dialer on your PC with the latest version of 0.1.100944346.

If the configuration match with your requirements now you can follow the whole installation process of Nox Player emulator software to get the Hangouts Dialer - on your PC. But if you already installed or your PC have the Virtualbox then you don't need to follow the above process to set or install the app likeHangouts Dialer –

If you don't like the Bluestacks or Nox player software you can go for the MEmu emulator software. This software also helps to install the Hangouts Dialer - with an easy process. As the Hangouts Dialer - is only required 7 take the time. You can see the process and follow it to get Hangouts Dialer – on PC 32bit.

#### **Installing Method of Hangouts Dialer – By using the Nox Player software**

After finding the overall configuration and process if you proceed to get the Hangouts Dialer - on your PC windows 10 then you can choose the MEmu software and follow the instruction. But, if your PC already has an Oracle follow the MEmu installation process.

0 Choose any emulator software Bluestacks, Nox Player, or MEmu software for Mac device and download the one that you prefer for installing the Hangouts Dialer – on your Mac device.

- Install the software when the whole downloading process is complete and put an email ID with a password. To save the information of Hangouts Dialer with current version of 0.1.100944346.
- 0 Now go to the main page of the emulator software to search for the Hangouts Dialer – current version.
- 0 Choose the Hangouts Dialer – and you will see the 4.1 on the top.
- 0 Install the Hangouts Dialer -, after seeing the required version and 79k of the app.
- After <sup>a</sup> while, the Hangouts Dialer will be in your Mac device.

As the Hangouts Dialer - is fully developed by the https://support.google.com/hangouts/?p=androidhelp and requires 4.0.3 and up so you can use it simply on the android device. But, if you wish to use the Hangouts Dialer software.

Bluestacks and Nox Player is the most top-rated emulator software in the emulator world. But they need a different configuration system on PC to run. Based on the Hangouts Dialer - size, you can choose the Bluestacks softw the process will take time.

### **Installing Method of Hangouts Dialer – By using the MEmu software**

After reading this full article you already understand that the Hangouts Dialer - required 4.0.3 and up with the updated version. Also, this app is developed by the https://support.google.com/hangouts/?p=androidhelp which for the PC or android device. So, you can easily install it on your device.

Choosing the Hangouts Dialer - is a wise decision if you are searching for the best app. This app already has the highest number of installations, which is 10,000,000+. With this number, obviously you can understand that t apps

- 1. To install the Hangouts Dialer for windows download the software MEmu emulators on your device.
- 2. Install the software and put the email ID on the box to fulfill the login process.
- 3. Now, go to the central page of the MEmu software and find out the Hangouts Dialer that is offered by Google LLC.
- 4. Select the Hangouts Dialer from the app list where you will see the 4.1 of the app.
- 5. Tap the install button and the Hangouts Dialer will start installing on your device.
- 6. After <sup>a</sup> period of time you will get the Hangouts Dialer which has the Rated for 3+.

#### **Download and Installation Process of Hangouts Dialer – for Mac device**

To get the Hangouts Dialer – for Mac you can choose any of the emulator software and then install the app on your device. You can follow the guideline to get Hangouts Dialer – on the Mac device.

# **Google Hangouts Download For Mac**

## **FAQs**

# **Hangouts Free Download App Windows 8**

This section will show you some random questions of this Hangouts Dialer – that is asked by the users. Though this Hangouts Dialer – is holding the 126,763 total, still to clear the confusion here is some answer for you.

# Why Choose the Hangouts Dialer - for PC?

Though the Hangouts Dialer - is an android device and easily supports and installs on the androids, using the Hangouts Dialer - on PC will give more smoothness to run the app. Also, you can use this app without any interru

# Is the Hangouts Dialer - is free?

Yes, the Hangouts Dialer - which has the 10,000,000+ number is completely free to download and use on your device

# Can I use the Hangouts Dialer - on PC without emulators?

### Bluestacks or Nox Player which one is best for theHangouts Dialer - installation?

## Can the Hangouts Dialer - support all android devices?

If your device is above the 4.0.3 and up then you can easily install the Hangouts Dialer - on your device. Also, you can install the emulator software for installing the Hangouts Dialer - on PC.

## *Bottom Line*

# **Google Hangouts App Mac**

### **Related posts:**